# Vnos novih stopenj DDV

Zadnja sprememba 25/09/2023 3:22 pm CEST

Navodilo velja za primer vnosa stopenj DDV druge države članice EU.

Ročni vnos stopenj DDV uporabimo v primeru, ko je slovensko podjetje zaradi predpisane zakonodaje registrirano kot zavezanec za DDV v drugi državi članici EU. V tem primeru pri izdaji računov v to državo članico ne sme obračunavati slovenskega DDV-ja, ampak mora DDV obračunavati, poročati in plačevati v drugi državi članici (tisti, v katero izdaja račune).

Stopnjo DDV odpremo za vsako posamezno državo ločeno. Stopnjo DDV druge države članice EU nato uporabimo pri vnosu [izdanega](http://help.minimax.si/help/izdan-racun-s-stopnjo-ddv-druge-drzave) računa.

# **Aktivacija**

Da lahko v šifrant vnesemo stopnje DDV druge države članice, moramo najprej aktivirati funkcionalnost (sicer program v **Šifrantu** ne prikaže menija za **vnos stopenj DDV** druge države članice).

Funkcionalnost aktiviramo lahko na dva načina:

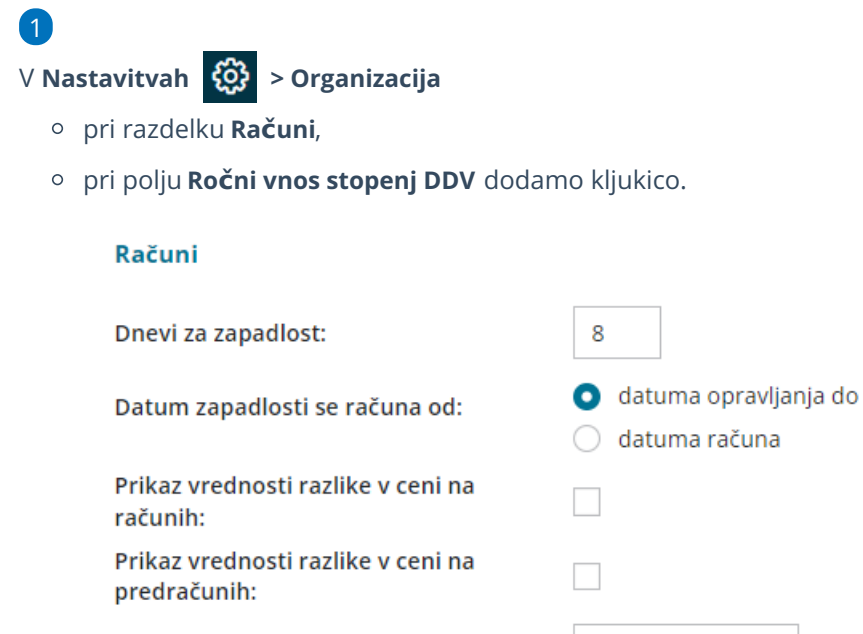

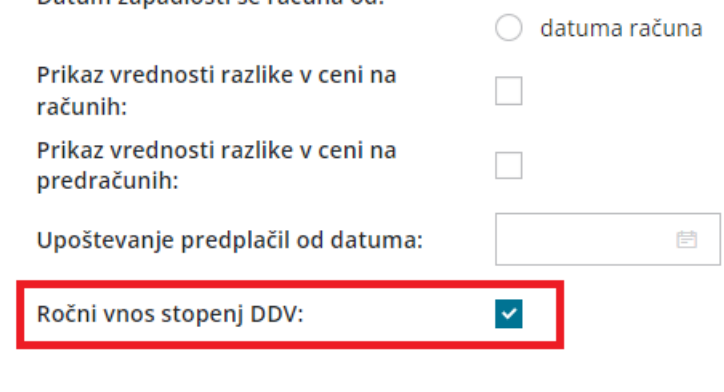

#### Ali pri aktivaciji **Izdanih računov**:

2

### $\%$  minimax

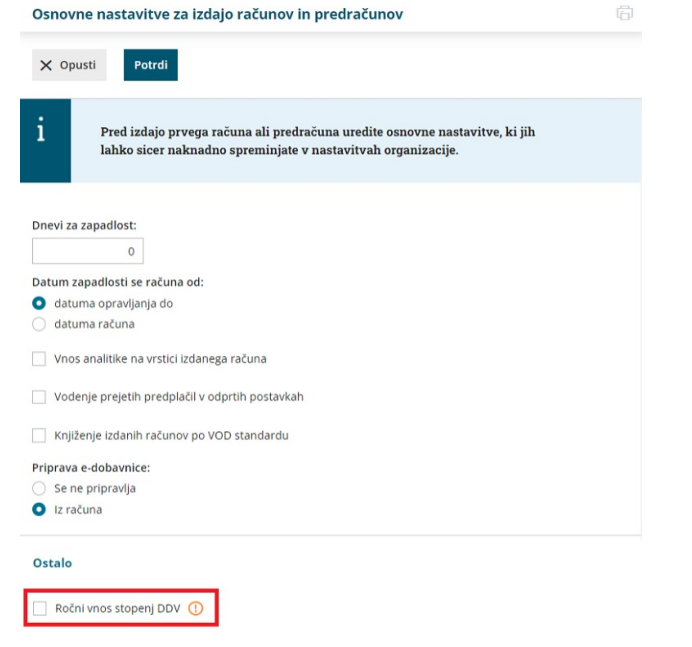

## **Vnos stopenj DDV**

Pred vnosom stopenj DDV vnesemo v [Šifrantu](https://help.minimax.si/help/vnos-novega-analiticnega-konta) > Konti nove **analitične konte** za vsako državo posebej, na katere bo knjižen davek.

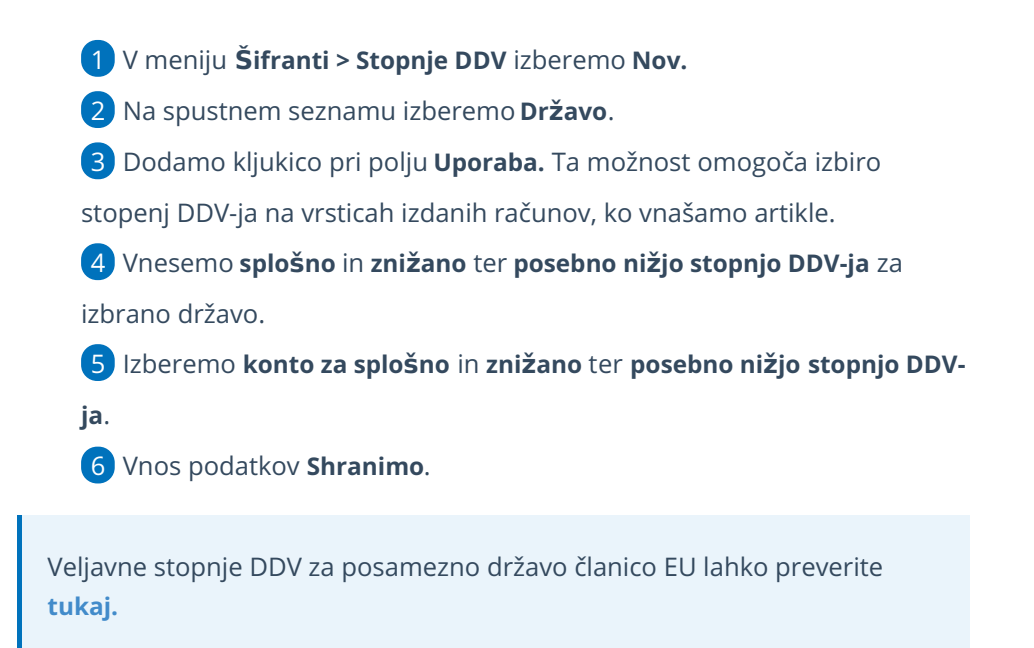